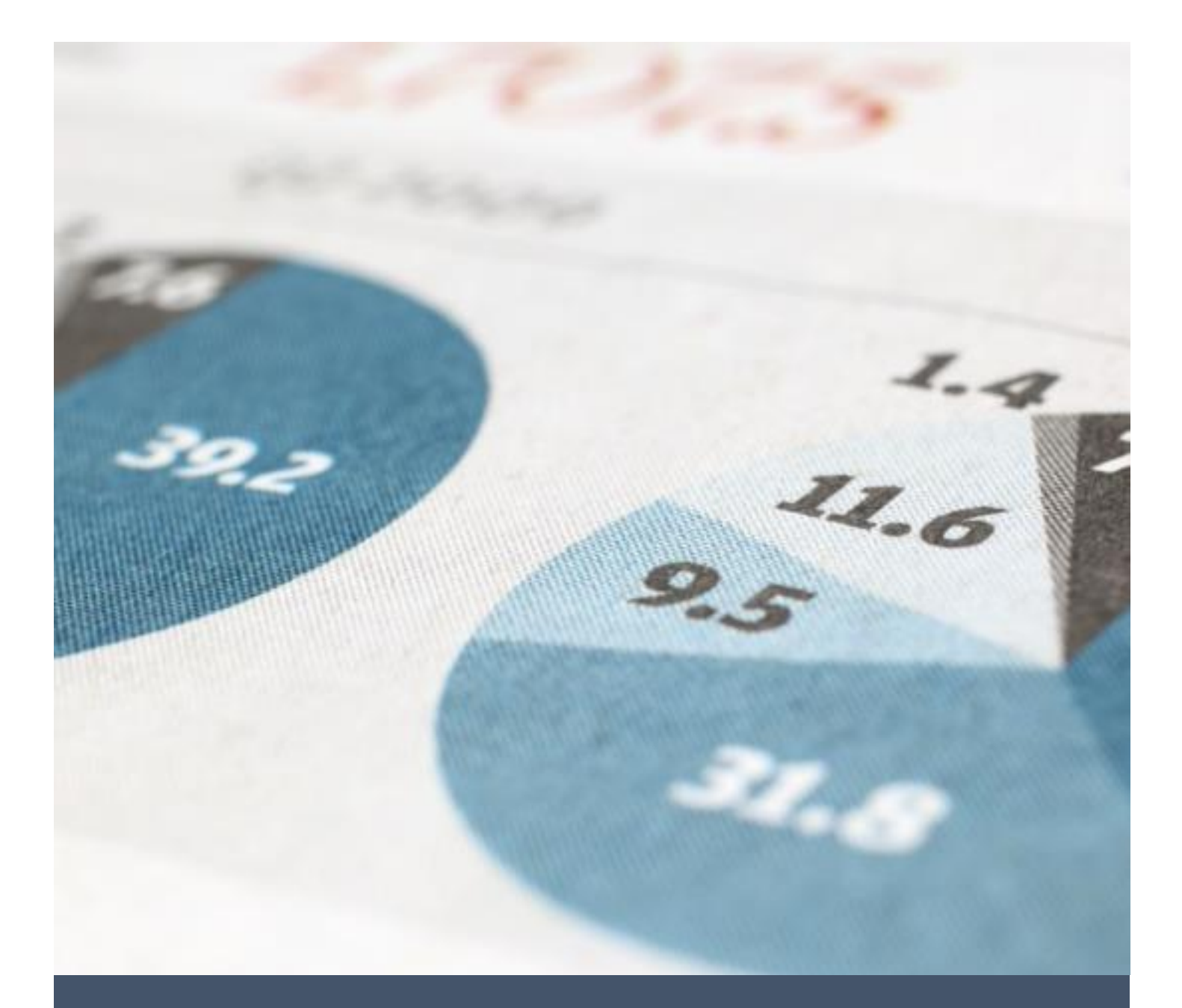

# **KAEDAH MENGAKSES SISTEM KEWANGAN PUTRA FINANCE**

PEJABAT BURSAR 2024 UNIVERSITI PUTRA MALAYSIA

**Pengguna sistem ini adalah terdiri daripada staf UPM yang mempunyai peranan di dalam modul Purchasing iaitu sebagai prepare (penyedia), reviewer (pengesah) dan approver (pelulus) yang melibatkan proses Purchase Requisition (RO) dan Purchase Receipt (GRN/Pengesahan Terimaan)**

**Keperluan Untuk Akses Sistem: Adobe Reader 2019 or later to open Acumatica ERP PDFs Microsoft Edge 44 or later Mozilla Firefox 82 or later Apple Safari 12 or later Google Chrome 87 or later**

- 1. Taip url berikut: **<https://erp.upm.edu.my/UPM>**
- 2. Paparan berikut akan dikeluarkan. Tekan *Active Directory* untuk akses kali pertama.

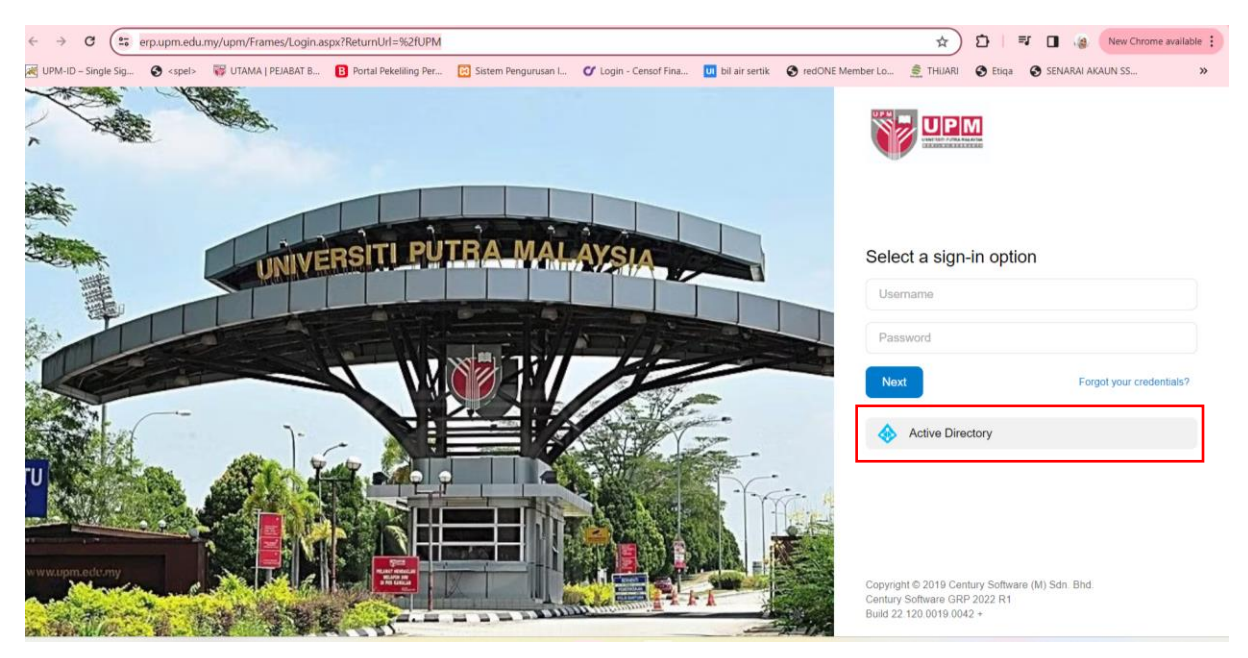

Selepas pengaktifan, masih hanya perlu tekan *Active Directory* untuk akses sistem

3. Masukkan UPMID pengguna [\(xxx@upm.edu.my\)](mailto:xxx@upm.edu.my). Tekan *Next*

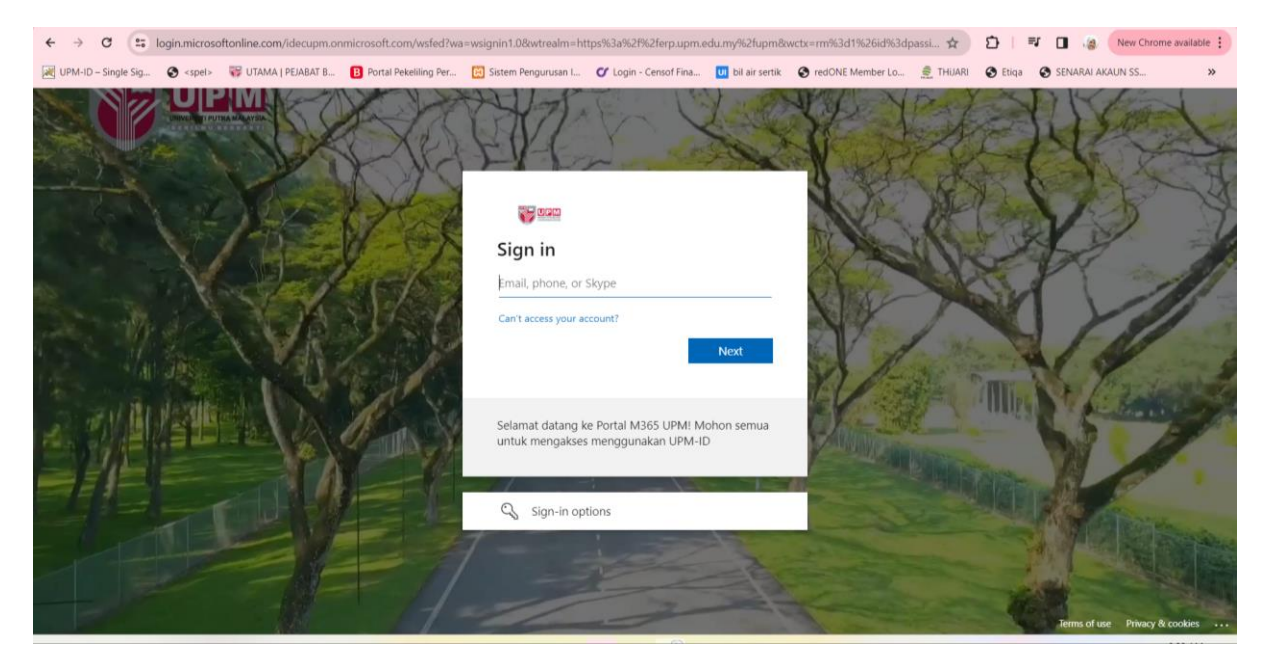

Sila hubungi pihak Idec sekiranya skrin berikut dipaparkan. SPICT

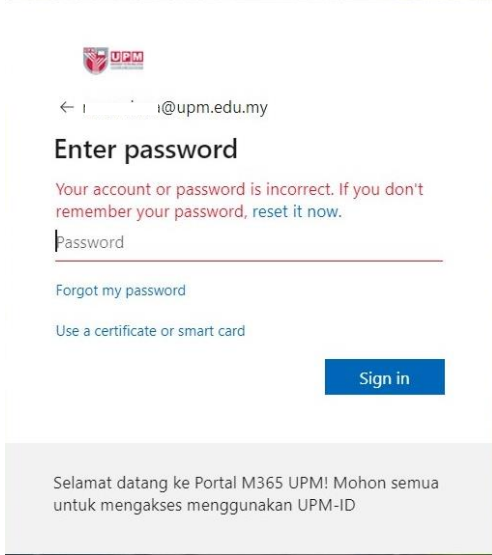

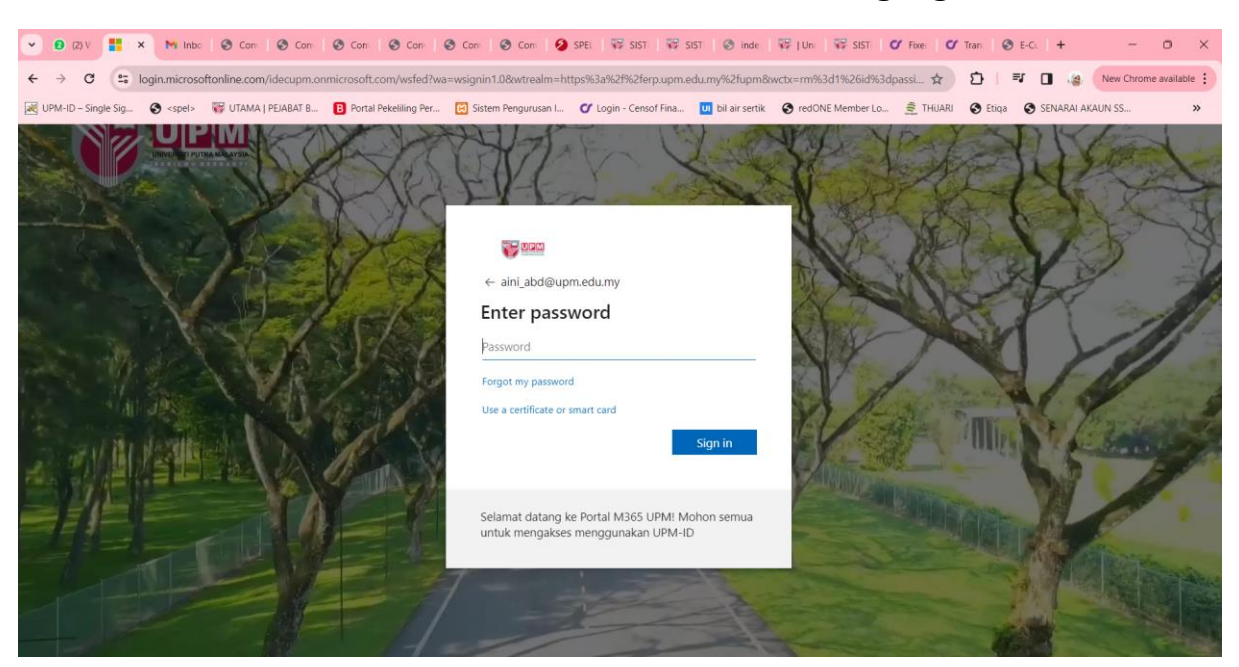

4. Masukkan kata laluan UPMID dan tekan butang *Sign in*

5. Pengguna akan dibawa ke paparan utama sistem kewangan Putra Finance.

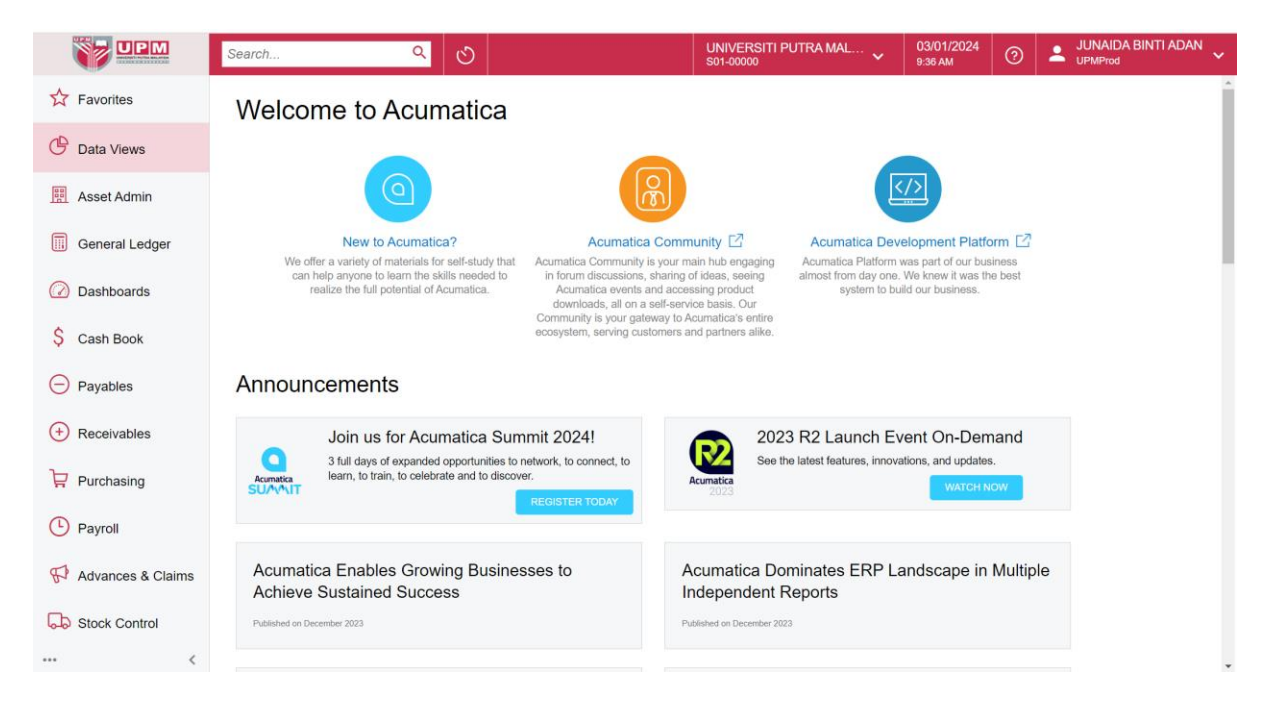

# **Perkara Yang Perlu Diberi Perhatian Oleh Pengguna**

#### **A. Pemilihan Kod PTJ (Branch)**

1. Setiap kali sebelum proses menginput, mengesah atau melulus, pengguna hendaklah memastikan pemilihan *branch* (kod ptj) yang betul agar peruntukan ditolak dari bajet yang betul. Tekan menu berikut

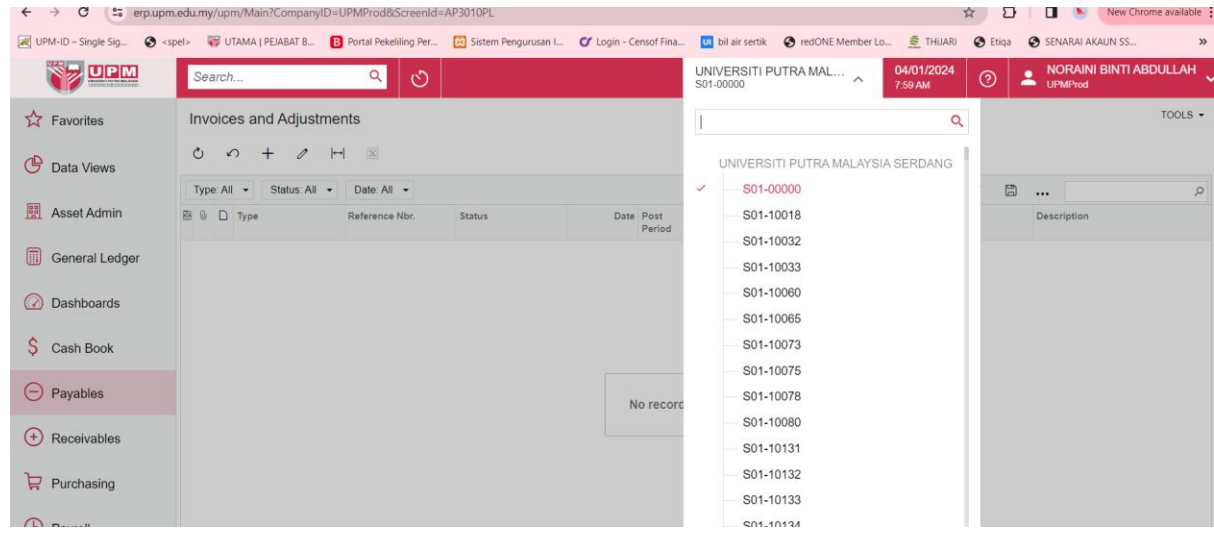

2. Masukkan *branch* (kod ptj) yang ingin diproses dan sistem akan memaparkan senarai ptj dan kumpulan wang yang wujud. Pilih mengikut kumpulan wang seperti panduan di bawah

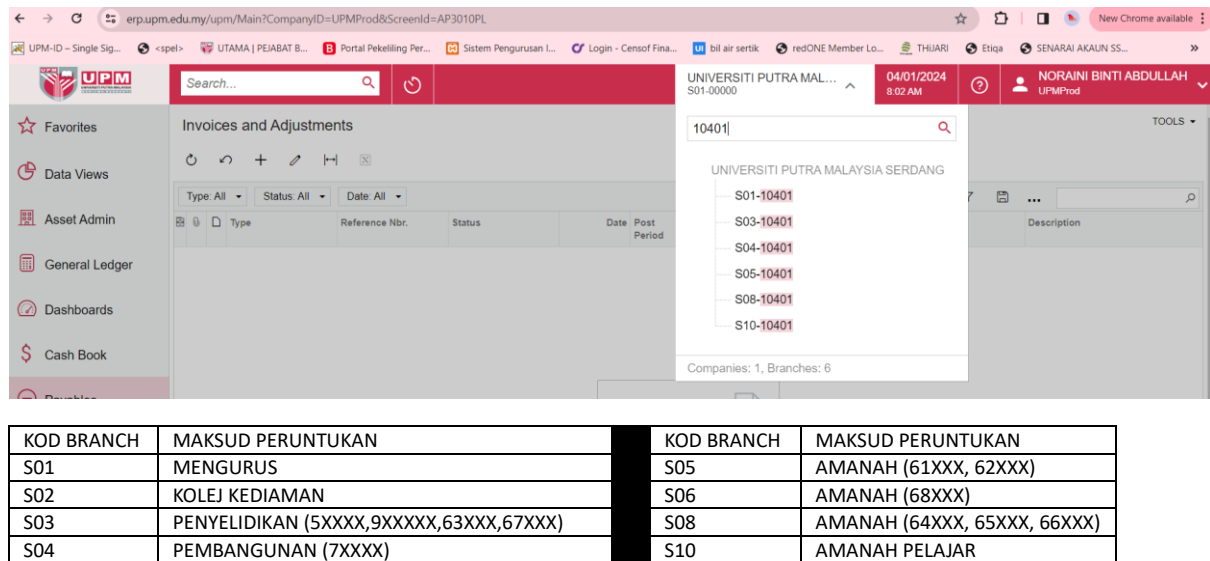

S04 PEMBANGUNAN (7XXXX) S10

*Sebagai contoh, sekiranya ingin menyediakan Purchase Requisition (RO) bagi projek Amanah 63xxx, sila pilih S03-PTJ*

## **B. Proses Yang Terlibat di PTJ**

1. PTJ hanya akan terlibat dengan proses *Requisition* dan *Purchase Receipt* di Modul *Purchasing*

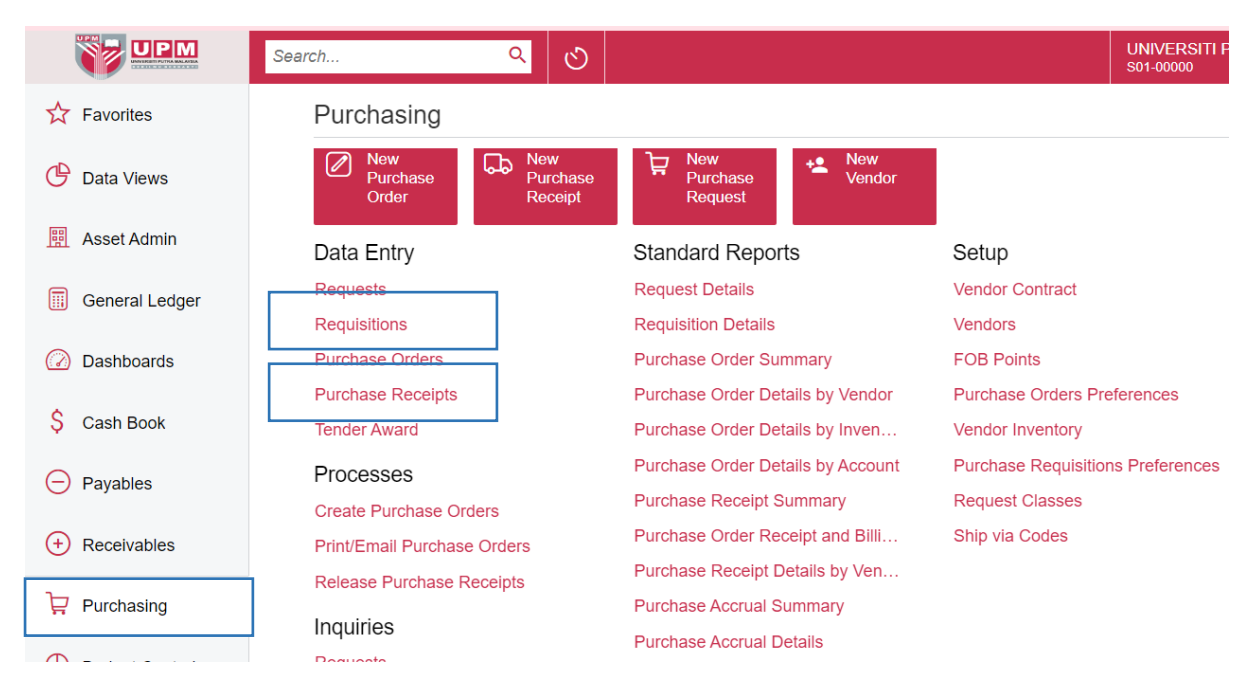

2. Setiap kali ingin membuka di tab baharu, hanya klik kanan dan tekan *Open in new tab*

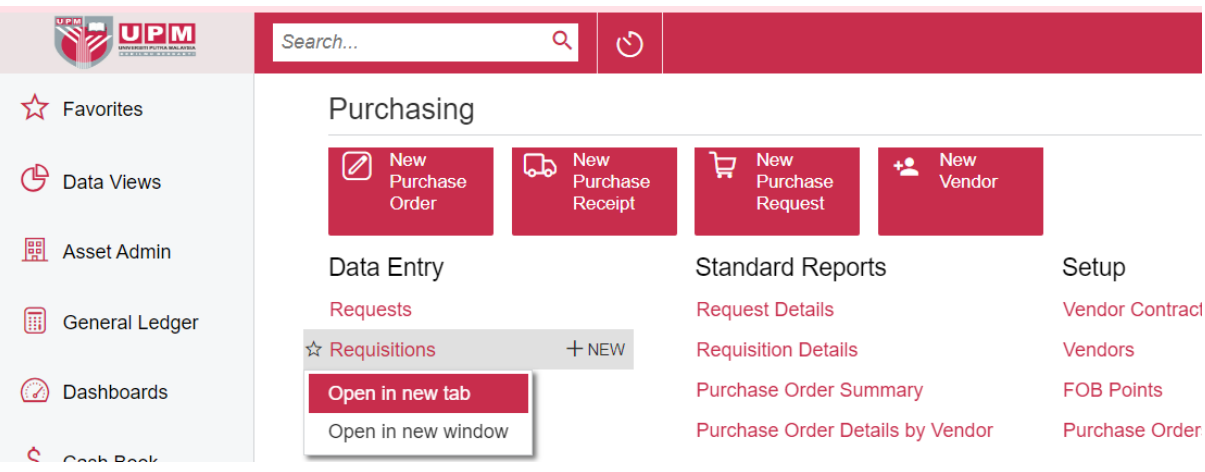

### **C. Column Configuration**

1. Setiap *column* di dalam setiap proses boleh diubahsuai (column configuration) mengikut kesesuaian PTJ. Walaubagaimanapun, *column* yang perlu ada untuk tujuan *data entry* (input data) akan ditunjukkan di dalam manual kerja bagi memastikan tiada maklumat yang ketinggalan dan menjejaskan proses kemaskini peruntukan

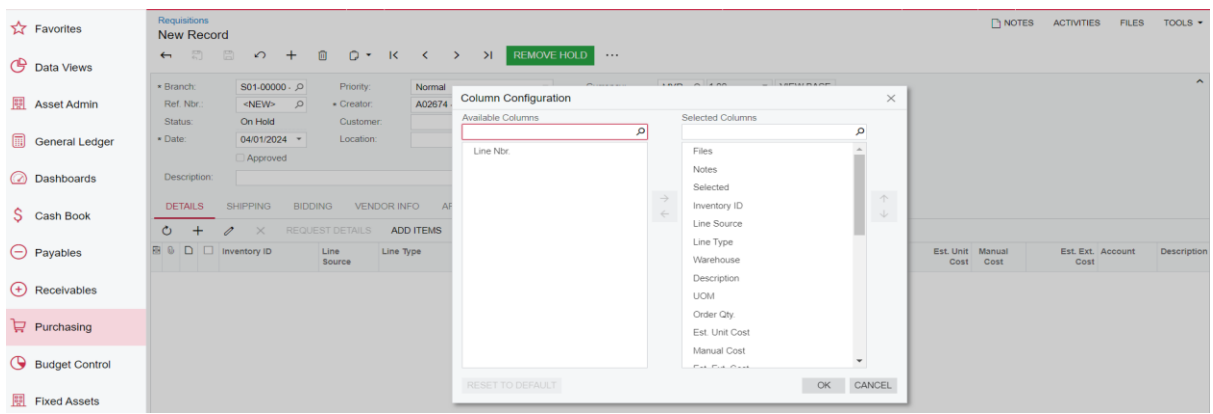

### 2. Susunan skrin bagi Purchase Requisition adalah seperti berikut:

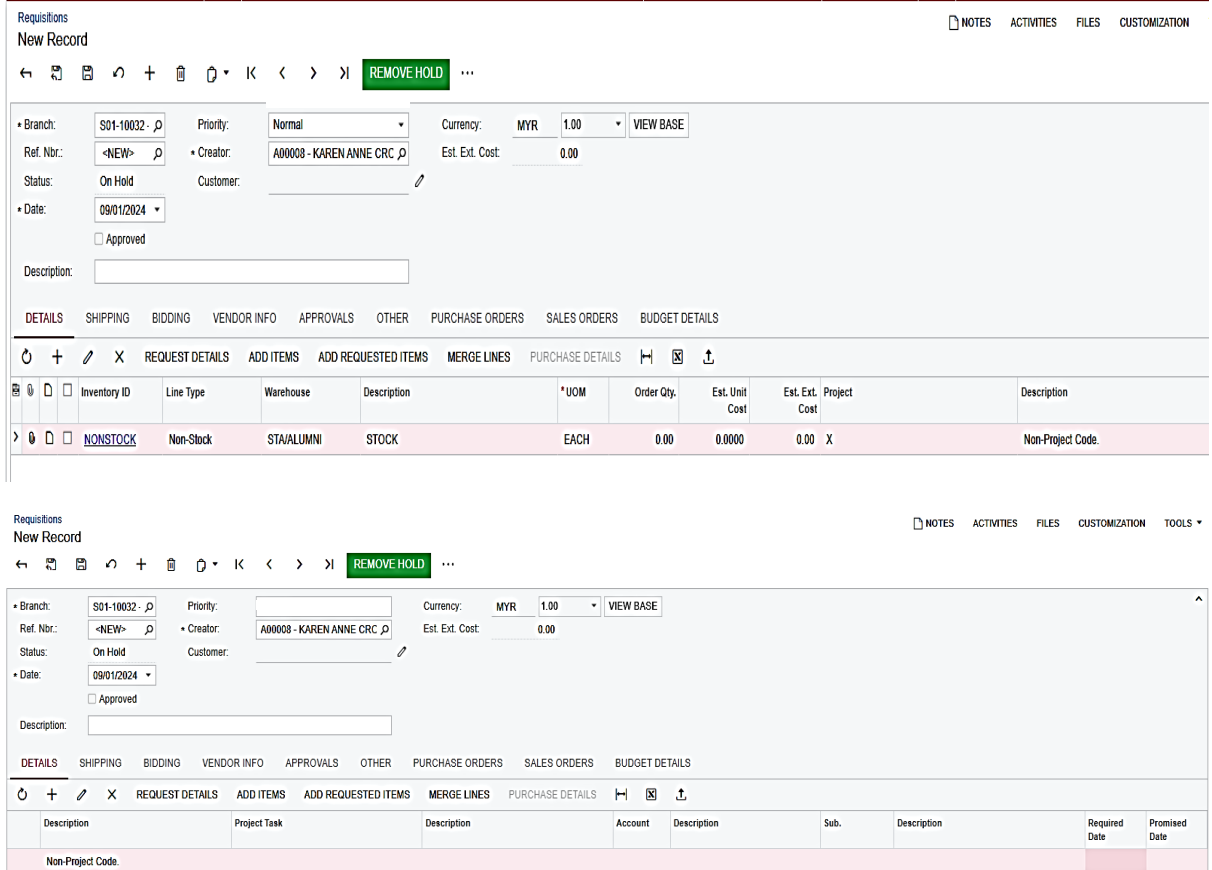

# 3. Susunan skrin bagi Purchase Receipt

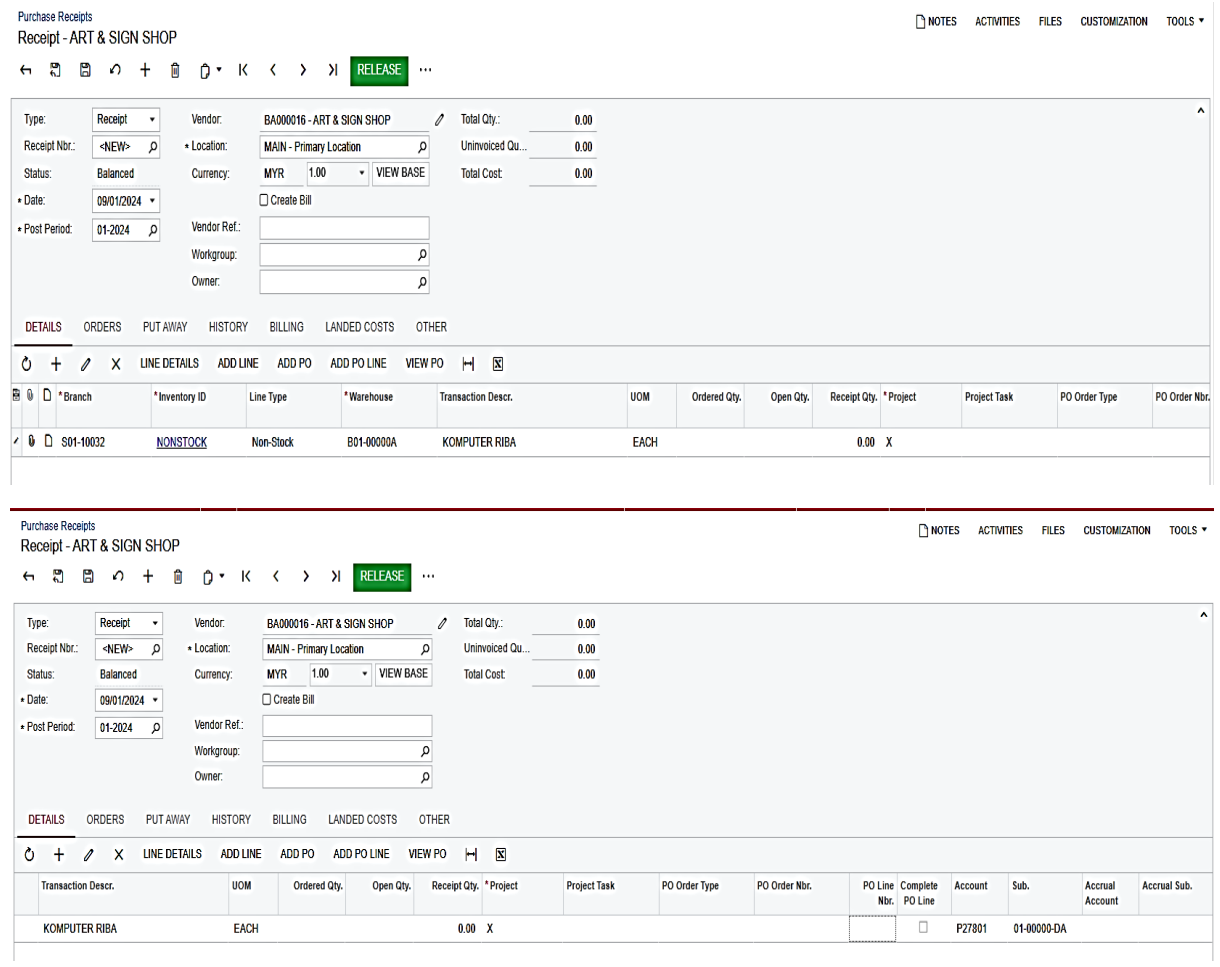